## **Jolly Songs Fix**

To solve the issue we've seen where Jolly Songs doesn't load properly, we've discovered a quick fix whilst we're working on an update.

This should be what the app looks like for you at the moment.

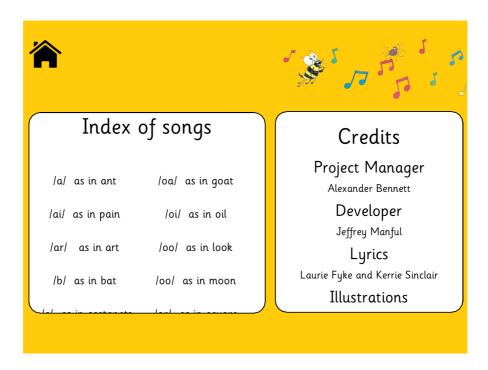

To start with, we're assuming that your region **IS NOT** set to United Kingdom or United States. To check your current region, got to **Settings > General > Language & Region** and you should see what your location is currently.

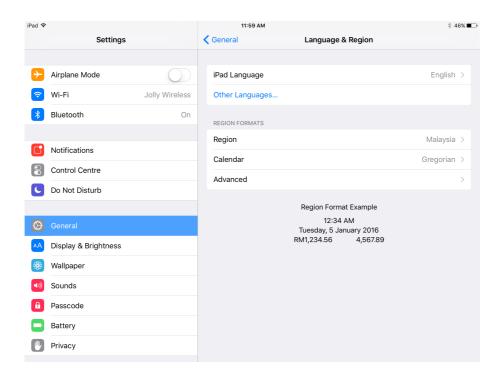

What you need to do is change the region to **United Kingdom**. (don't worry, you'll be able to change it back once we're finished!)

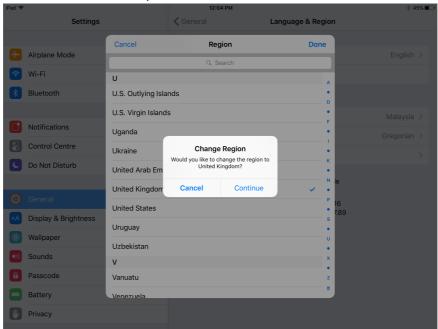

The next thing you need to do is **delete** the Jolly Songs app and then **download it again**.

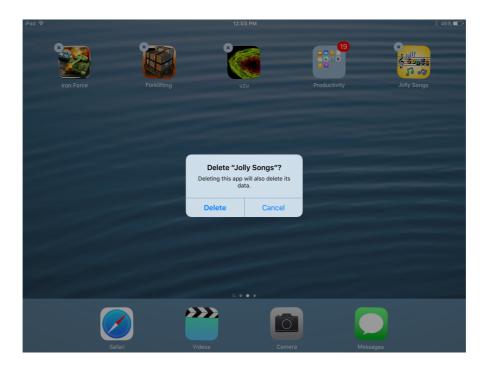

To check that this has worked, **open the app** again and you should now see the 'S' song.

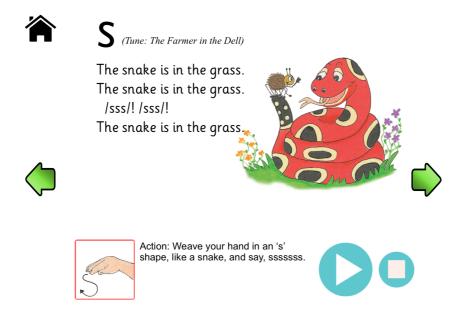

As you set your region to United Kingdom, you should notice that the audio and the font is set to UK standards. You're free to change these in the Settings Page.

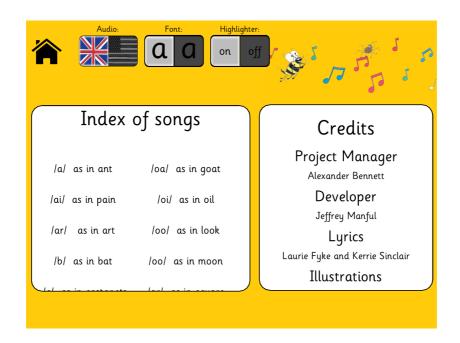

Now the app's working fine, you can go back into your settings and **change the region** option back to what it was before.

Please let us know if this doesn't work. Apologies for the delay and we're working hard to get an update launched that fixes this.